# Risoluzione dei problemi del portale di gestione di Cisco Unified Contact Center  $\overline{a}$

## Sommario

[Introduzione](#page-0-0) **[Prerequisiti](#page-0-1) [Requisiti](#page-0-2)** [Componenti usati](#page-1-0) **[Convenzioni](#page-1-1)** [Errore: Impossibile aggiornare l'agente selezionato](#page-1-2) [Soluzione](#page-1-3) [Impossibile salvare l'ID agente](#page-2-0) [Soluzione](#page-2-1) [Errore: Eccezione non gestita durante l'esecuzione della richiesta Web corrente](#page-2-2) [Soluzione](#page-2-3) [La migrazione del server di report CCMP imposta CredentialRetrieval su 1](#page-2-4) [Problema](#page-2-5) [Soluzione](#page-3-0) [I nomi utente che contengono il carattere di sottolineatura "\\_" sono sostituiti dalla barra rovesciata](#page-3-1) ["\"](#page-3-1) [Problema](#page-3-2) [Soluzione](#page-4-0) [Si è verificata un'eccezione del database](#page-4-1) **[Soluzione](#page-5-0)** [Informazioni correlate](#page-5-1)

## <span id="page-0-0"></span>Introduzione

Cisco Unified Contact Center Management Portal (Unified CCMP) è un'applicazione di gestione basata su browser progettata per essere utilizzata da amministratori di sistema, utenti aziendali e supervisori di Contact Center. È una piattaforma di provisioning ad alta densità e multi-tenant che si sovrappone alle apparecchiature del Contact Center. Questo documento offre informazioni su come risolvere alcuni problemi relativi a Cisco Unified CCMP.

## <span id="page-0-1"></span>**Prerequisiti**

### <span id="page-0-2"></span>**Requisiti**

Nessun requisito specifico previsto per questo documento.

### <span id="page-1-0"></span>Componenti usati

Le informazioni di questo documento si basano sul portale Cisco Unified Contact Center Management 7.5(1).

Le informazioni discusse in questo documento fanno riferimento a dispositivi usati in uno specifico ambiente di emulazione. Su tutti i dispositivi menzionati nel documento la configurazione è stata ripristinata ai valori predefiniti. Se la rete è operativa, valutare attentamente eventuali conseguenze derivanti dall'uso dei comandi.

#### <span id="page-1-1"></span>**Convenzioni**

Per ulteriori informazioni sulle convenzioni usate, consultare il documento [Cisco sulle convenzioni](//www.cisco.com/en/US/tech/tk801/tk36/technologies_tech_note09186a0080121ac5.shtml) [nei suggerimenti tecnici.](//www.cisco.com/en/US/tech/tk801/tk36/technologies_tech_note09186a0080121ac5.shtml)

## <span id="page-1-2"></span>Errore: Impossibile aggiornare l'agente selezionato

L'utente Supervisor esiste in Active Directory e può essere modificato in Gestione configurazione ICM. Tuttavia, il problema è l'impossibilità di apportare modifiche in CCMP unificato. Quando si tenta di modificare un Supervisor Agent in CCMP, viene visualizzato questo errore:

The selected agent could not be updated. Unrecognized

user, please check the login name provided and try again.

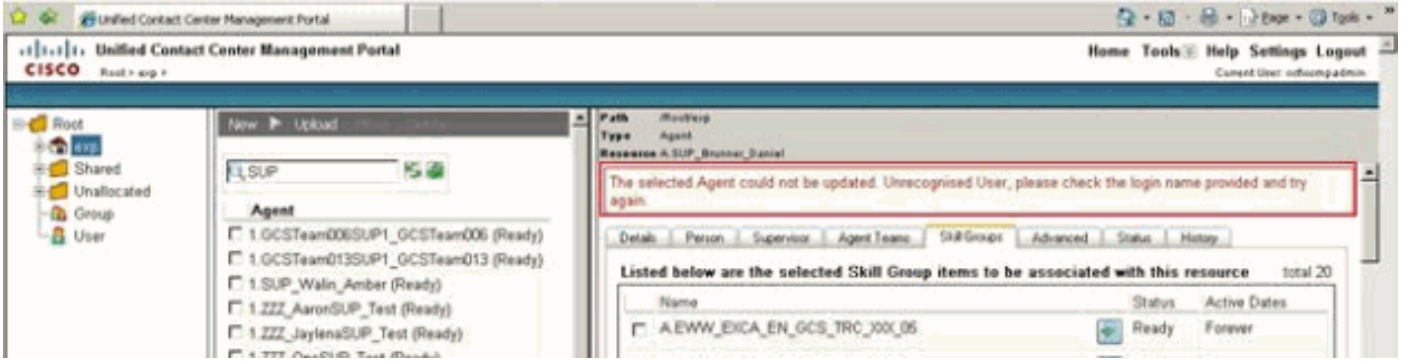

### <span id="page-1-3"></span>**Soluzione**

Per risolvere il problema, effettuare le seguenti operazioni:

- 1. Da Gestione configurazione CCMP in Server di connessione, fare clic su Modifica CIM.
- 2. Fare clic sul pulsante Configura mapping Active Directory. Viene visualizzata la finestra di dialogo Sfoglia Active Directory. Questa opzione viene utilizzata per effettuare il provisioning degli utenti di dominio necessari per l'appartenenza ai supervisori. L'utente del dominio deve essere membro del dominio Active Directory.Controller di dominio A: immettere il nome del controller di dominio.Controller di dominio B: immettere il nome del controller di dominio lato B, se presente.Usa autenticazione protetta: selezionare questa casella di controllo per accedere al controller di dominio come utente specificato.Nome utente: immettere il nome dell'utente del dominio, ad esempio CIMSERV\administrator.Password: immettere la password dell'utente del dominio.
- 3. Fare clic su Aggiorna.
- 4. Passare alla cartella di Active Directory corrispondente all'istanza di Unified ICME.
- 5. Fare clic su OK, e di nuovo su OK per salvare il nuovo Unified ICME.

### <span id="page-2-0"></span>Impossibile salvare l'ID agente

Quando si tenta di configurare l'ID agente, non è possibile salvarlo perché il pulsante Salva è disattivato.

#### <span id="page-2-1"></span>**Soluzione**

Verificare se nel campo Nome della scheda Persona sono presenti spazi o caratteri nascosti. In caso affermativo, potrebbe essere necessario immettere nuovamente il nome senza spazi o caratteri speciali per risolvere il problema.

### <span id="page-2-2"></span>Errore: Eccezione non gestita durante l'esecuzione della richiesta Web corrente

Quando si tenta di aprire la pagina Web CCMP, viene visualizzato questo messaggio di errore:

Description: An unhandled exception occurred during the execution of the current web request. Please review the stack trace for more information about the error and where it originated in the code.

Exception Details: Exony.Reporting.Application.ExonyApplicationException: A connection is not currently available.

Source Error: An unhandled exception was generated during the execution of the current web request. Information regarding the origin and location of the exception can be identified using the exception stack trace below.

#### <span id="page-2-3"></span>**Soluzione**

Questo problema può verificarsi se si utilizza un nome host non valido. Per risolvere il problema, utilizzare un nome host valido.

## <span id="page-2-4"></span>La migrazione del server di report CCMP imposta CredentialRetrieval su 1

#### <span id="page-2-5"></span>Problema

Dopo l'aggiornamento alla release 8.5(3), gli elementi non vengono inseriti nel rapporto Dettagli audit. In questo esempio, CCMP viene aggiornato alla versione 8.5 e viene eseguita la migrazione del server di report a un sistema diverso.

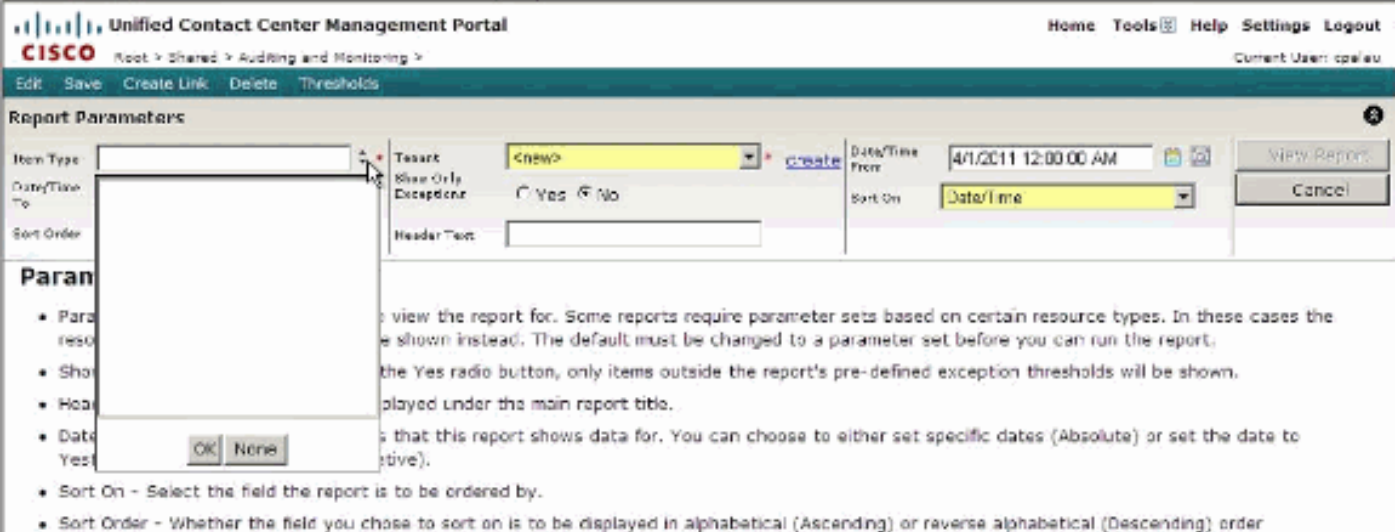

### <span id="page-3-0"></span>Soluzione

Quando un database del server di report viene ripristinato o migrato in un altro sistema, dopo il ripristino o la migrazione è necessario configurarlo in Gestione configurazione server di report in modo che l'istanza del server di report riconosca a quale database del server di report connettersi. Un database del server di report migrato per l'attivazione talvolta richiede l'eliminazione del contenuto crittografato precedente.

Quando si attiva un server di report di cui è stata eseguita la migrazione o il ripristino, è necessario eliminare il contenuto crittografato. Al termine della configurazione del server di report, è necessario verificare se CredentialRetrieval è impostato su 1.

Per risolvere il problema, effettuare le seguenti operazioni:

• Selezionare CredentialRetrieval, Extension, Link,Flags,Name da DataSource. This returned the following results:

CredentialRetrievalExtensionLinkFlagsName 1 SOL NULL 3 Portal 1 SOL NULL 3 Portal 1 SOL NULL 3 Portal 1 SOL NULL 3 Portal

Nota: il valore 1 del primo campo (CredentialRetrieval) indica che ogni volta che un report accede al database DataSource "Portal" richiederà le credenziali.

- Questo valore non è corretto in quanto dovrebbe consentire l'accesso ai dati nel database del portale senza necessità di autenticazione.
- Per risolvere il problema, è necessario eseguire la seguente query di aggiornamento:aggiorna DataSource set CredentialRetrieval = 4 dove name = 'Portal'

Nota: questo problema è documentato nell'ID bug Cisco [CSCty85172](https://tools.cisco.com/bugsearch/bug/CSCty85172) (solo utenti [registrati\)](//tools.cisco.com/RPF/register/register.do).

## <span id="page-3-1"></span>I nomi utente che contengono il carattere di sottolineatura "\_" sono sostituiti dalla barra rovesciata "\"

### <span id="page-3-2"></span>Problema

Quando il nome di un account di dominio del supervisore contiene un "\_" (carattere di sottolineatura), CCMP lo rinomina automaticamente nella pagina di configurazione CCMP del supervisore dell'agente. Di conseguenza, la configurazione che si desidera modificare su questo supervisor non riesce e viene visualizzato questo messaggio di errore: Impossibile aggiornare l'agente selezionato. Richiesta di autorizzazione operazione non riuscita - Richiesta: [Globale: ], [Percorso: ]

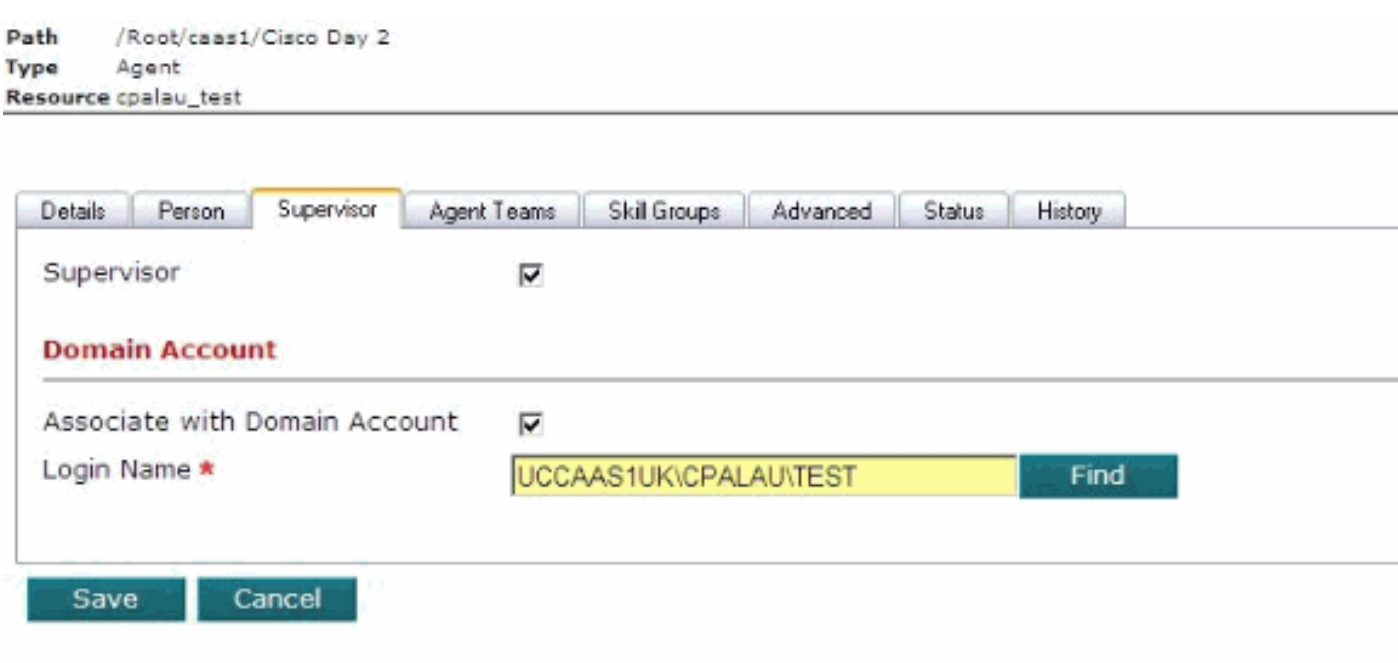

Non è possibile modificare alcuna configurazione di tale supervisore quando è presente una barra rovesciata che sostituisce il carattere "\_" (carattere di sottolineatura).

#### <span id="page-4-0"></span>**Soluzione**

Èpossibile riportare il carattere a un carattere di sottolineatura sul lato CCMP, ma dopo 15 minuti (intervallo regolare) viene ripristinata una barra rovesciata. Per risolvere questo problema, rimuovere il carattere di sottolineatura dal nome utente. Questo problema è documentato nell'ID bug Cisco [CSCtq91988](https://tools.cisco.com/bugsearch/bug/CSCtq91988) (solo utenti [registrati\)](//tools.cisco.com/RPF/register/register.do) e viene risolto nella versione 8.5.2.

### <span id="page-4-1"></span>Si è verificata un'eccezione del database

Quando si tenta di apportare modifiche al team di agenti o al desktop di agenti, viene visualizzato il messaggio di errore Eccezione database. L'opzione Agente funziona correttamente, ma le altre funzioni non funzionano.

A database exception has occurred An error has occured in the application whilst trying to execute an action on the database. Please ensure that the database server is operational and is accessible on the network. This exception has been logged and will be analysed in due course. We appologise for and inconvenience this may have caused.

The following issue number has been assigned to this issue:{97b5b60b-a485-4c80-abb4-6adb4ee69ab9}

Contact your system's administrator for further assistance.

#### <span id="page-5-0"></span>**Soluzione**

In varie parti dell'interfaccia utente, ad esempio quando si assegna un numero composto a un team di agenti, vengono utilizzate caselle di riepilogo a discesa per fornire un elenco di elementi che l'utente può scegliere. Per compilare queste caselle, il server applicazioni valuta le autorizzazioni per l'utente connesso per stabilire gli elementi rilevanti per cui dispone delle autorizzazioni di visualizzazione. Pertanto, se un utente può visualizzare 20 numeri composti in base alle impostazioni di protezione, viene fornito un elenco di 20 elementi tra cui scegliere.

Se un singolo utente può visualizzare un numero elevato di elementi, in particolare se questi sono contenuti in una singola cartella, l'elenco diventa troppo lungo e confuso. L'eccezione rilevata in questo evento imprevisto viene generata quando nell'elenco sono presenti più di 2100 elementi. Nel caso di questo cliente, sono stati composti oltre 2500 numeri e questi sono visibili all'utente amministratore che ha effettuato l'accesso, provocando così l'eccezione.

Una delle principali caratteristiche di progettazione di CCMP è l'utilizzo delle cartelle e della struttura di protezione per segmentare e partizionare i dati all'interno del sistema. In questo modo è possibile proteggere il sistema da modifiche non autorizzate ed evitare di confondere gli utenti meno esperti con dettagli non necessari. Utilizzando queste funzioni, è possibile gestire i 2500 numeri composti in modo che gli utenti non li visualizzino tutti contemporaneamente e l'interfaccia utente non presenti un'eccezione.

A tale scopo, è possibile procedere in due modi:

- Se il cliente non ha bisogno degli utenti per gestire la relazione Team agente/Numero composto, è possibile creare una singola cartella contenitore sotto il tenant EE e posizionarvi tutti i numeri composti. Utilizzare quindi le funzionalità di protezione per impedire agli utenti di visualizzare o gestire il contenuto della cartella. Al termine, l'interfaccia utente del team di agenti visualizzerà un elenco vuoto per l'assegnazione del numero composto.
- Se il cliente preferisce consentire agli utenti di gestire la relazione Agent Team/Numero composto, avrà bisogno di una struttura di cartelle più complessa, con diverse cartelle contenenti ciascuna un numero ridotto di numeri composti. Ciascun Utente sarà quindi configurato con accesso di protezione solo alle cartelle contenenti i Numeri composti che l'Utente specifico è autorizzato a gestire, in una o più cartelle. Nessun utente sarà in grado di visualizzare più di 2100 elementi. In caso contrario, nell'interfaccia utente verrà visualizzato lo stesso comportamento di eccezione. Nota: per ulteriori informazioni, consultare l'ID bug Cisco [CSCtq10069](https://tools.cisco.com/bugsearch/bug/CSCtq10069) (solo utenti [registrati\)](//tools.cisco.com/RPF/register/register.do).

## <span id="page-5-1"></span>Informazioni correlate

• [Documentazione e supporto tecnico – Cisco Systems](//www.cisco.com/cisco/web/support/index.html?referring_site=bodynav)